# **UNA ORQUESTACIÓN INSTRUMENTAL PARA EL ESTUDIO DE LA INTEGRAL DEFINIDA**

#### **Martha Patricia Jiménez Villanueva; Hugo Rogelio Mejía Velasco Escom-IPN; Cinvestav-IPN**

#### **México, D. F.**

**Resumen**. El trabajo que aquí se presenta investiga cómo organizar el trabajo en el aula para propiciar la comprensión de los estudiantes al resolver problemas que involucren la integral definida. Nuestra pregunta de investigación fue ¿Cómo organizar una enseñanza donde además de herramientas como: lápiz, papel, pizarrón, interviene la tecnología digital? La experiencia preliminar se realizó con diez estudiantes de primer semestre de la Ingeniería en Sistemas Computacionales del IPN. Nuestro enfoque se sustenta en las ideas de Guin y Trouche (2002) quienes introducen el término de *orquestación instrumental*. Para el desarrollo del presente trabajo se diseñaron tres orquestaciones instrumentales: una para la fase de entrenamiento y dos para la fase de experimentación preliminar. Los resultados muestran que el papel del profesor es fundamental y que su intervención está directamente relacionada con las acciones que realizan los estudiantes en la construcción de su conocimiento.

**Palabras clave**: Integral definida, Función de acumulación, Génesis instrumental, Orquestación instrumental.

### **1. Introducción**

El Cálculo Diferencial e Integral es una de las materias fundamentales de los planes de estudios pre-universitarios y universitarios del área físico-matemático, y su comprensión tiene que ver con procesos cognitivos como abstraer, analizar, categorizar, conjeturar, representar, conceptualizar, inducir, definir, demostrar, formalizar, generalizar y sintetizar. Esto ha provocado que muchas investigaciones de tipo cognitivo en Didáctica de las Matemáticas se centren en el estudio de los problemas de aprendizaje del Cálculo. En México, las carreras enfocadas al área de físico matemáticas (orientadas a las ingenierías) dedican al estudio del Cálculo dos semestres (cálculo diferencial y cálculo integral) en el nivel medio superior y uno o dos semestres en el nivel superior y el alto índice de reprobación muestra las dificultades de los estudiantes en estas unidades de aprendizaje. Por ello, el Cálculo resulta ser un campo privilegiado para el planteamiento de problemas de investigación en Matemática Educativa.

Hace algunos años las herramientas comunes para realizar trabajos matemáticos en el salón de clase eran el lápiz, el papel y el pizarrón, posteriormente se incluyeron las calculadoras de bolsillo y las calculadoras científicas como herramientas de apoyo, en la actualidad existe una diversidad de software matemático con más capacidad tanto simbólica como gráfica (*Maple*, *Mathematica*, *Matlab*, *Derive*, etc.) cuyo uso se ha ido extendiendo en la enseñanza y aprendizaje de conceptos matemáticos, en particular con relación a la *Integral Definida*, concepto que nos ocupa en esta investigación, Camacho et al., (2003, 2004 y 2008) han realizado investigaciones con el uso del *Derive* y González-Martín (2006) con el uso de *Maple*. Artigue (2002) señala que los profesores de niveles avanzados que alguna vez han usado esas herramientas reconocen que estas no llegan a ser inmediatamente instrumentos de aprendizaje eficientes, "*su complejidad no hace fácil su dominio para beneficiarse completamente de su potencial*" (Artigue, 2002, p. 245), y que el uso de esas herramientas ha modificado progresivamente su forma de enseñanza.

Lo anterior ha provocado que diferentes investigaciones centren su atención en analizar los procesos de enseñanza y aprendizaje en ambientes digitales. En algunos de estos trabajos se menciona que el uso de la tecnología siempre ayuda en el aprendizaje y que el estudiante aprende rápidamente a utilizarla. Sin embargo hay otros que manifiestan las dificultades que se presentan con el uso de la tecnología, en este sentido, Goldenberg (1987) ha señalado que "*los estudiantes a menudo mal interpretan lo que ven en las representaciones gráficas de funciones.*

*Dejarlos experimentar solos, podría inducir a reglas erróneas. . .*" (Goldenberg, 1987, referido en Guin y Trouche 1999, p. 196).

El comportamiento ideal, en el que el estudiante aprende rápidamente a utilizar las tecnologías, descrito por Shoaf (1997) como:

"U*n proceso en el cual el estudiante está en silencio conversando consigo mismo a través de la calculadora, haciéndose preguntas, mientras manipula la imagen de la pantalla le lleva a tener los conocimientos necesarios para conjeturar no sólo lo que está ocurriendo con la imagen, sino por qué está sucediendo y mediante el uso de la calculadora gráfica es más probable que los estudiantes*  *construyan su propia comprensión de las matemáticas a través de la reflexión consciente*"

Shoaf (1997, referido en Guin y Trouche, 1999, p. 197)

Es un esquema que difícilmente se da de forma natural y menos en los estudiantes con más dificultades en matemáticas.

Con el fin de entender qué tipo de conocimiento puede ser aprendido en estos entornos computacionales, cómo y de qué forma, es necesario prestar la debida atención a las experiencias de los estudiantes. Trabajos recientes en la ergonomía cognitiva proporcionan una forma específica de observar la interacción entre el estudiante y la herramienta tecnológica y, en particular, muestran, aparentemente, cómo los obstáculos técnicos pueden relacionarse con dificultades conceptuales. Por tanto, se hace necesario prestar atención a los obstáculos técnicos ya que estos frecuentemente implican aspectos conceptuales (Drijvers, 2002).

Para el estudio de la integral definida tomamos como base las ideas de Thompson y Silverman (2007) quienes plantean que el análisis de la función *g*, definida como,

$$
g(x) = \sum_{i=1}^{\left\lfloor \frac{x-a}{\Delta x} \right\rfloor} f(i\Delta x + a) \Delta x, \ a \le x \le b,
$$

donde *f* es una función continua real sobre [a, b] y  $\Delta x > 0$ , denominada función de acumulación; podría permitir a los estudiantes desarrollar una concepción proceso de las sumas de Riemann y que el uso de un CAS ayuda a los estudiantes a dar sentido y a comprender ideas matemáticas.

El presente trabajo se centra en documentar la forma en que se organizaron sesiones de laboratorio con el uso del software Mathematica para el estudio de la integral definida. En particular, estamos interesados en analizar la forma en que se organiza una enseñanza en el laboratorio (disposición de los artefactos, intervención del profesor y participación de los estudiantes) para propiciar que los estudiantes construyan su conocimiento de un concepto específico, en nuestro caso, la integral definida. Nuestra pregunta de investigación fue ¿Cómo organizar una enseñanza donde además de herramientas como: lápiz, papel, pizarrón, plumones y borrador interviene la tecnología digital para propiciar la comprensión de los estudiantes y resolver problemas que involucren la integral definida?

En la siguiente sección realizamos una descripción de los elementos básicos de la teoría instrumentalista formulados por Verillon y Rabardel (1995). En la tercera sección se expone la metodología empleada en el

desarrollo de este trabajo y se presentan las tres orquestaciones instrumentales diseñadas para la enseñanza. En la cuarta sección se analizan cuatro tareas desarrolladas en sesiones de laboratorio. Finalmente, en la quinta sección se presentan las conclusiones sobre el trabajo realizado.

#### **2. Descripción general de la teoría instrumentalista**

En el enfoque instrumental se distingue entre un artefacto tecnológico y un instrumento. Verillon y Rabardel (1995, p. 87) formulan la siguiente definición de **instrumento.**

*"Un instrumento está formado desde dos sub-sistemas: primero formado desde un artefacto ya sea material o simbólico, producido por el sujeto o por otros y segundo, formado desde uno o más esquemas de utilización asociados que se deriven de la propia construcción del sujeto o de la apropiación de los esquemas de utilización social (EUS)".*

Para una persona un artefacto al principio no tiene un valor instrumental, este llega a tenerlo a través de un proceso llamado **génesis instrumental** el cual involucra la construcción de esquemas<sup>1</sup> personales o la apropiación de esquemas sociales<sup>2</sup> pre-existente. Al respecto Verillon y Rabardel (1995, p. 85) señalan lo siguiente.

"*El instrumento no existe en sí mismo, se vuelve un instrumento cuando el sujeto ha sido capaz de apropiarse de él, ha sido capaz de subordinarlo como un medio para sus fines y lo ha integrado con su actividad. Por lo tanto, se produce un instrumento de la creación, por parte del sujeto, de una relación instrumental con un artefacto, ya sea material o no, ya sea producido por otros o por sí mismo*"

En este sentido, un instrumento es construido por el sujeto y está constituido por dos componentes: un artefacto o parte de un artefacto y

<sup>1</sup> En el enfoque instrumental se retoma la noción de esquema introducida por Piaget (1936) y redefinida por Vergnaud (1996) como "*la organización invariante de comportamiento de situaciones dadas". Un esquema planteado de esta forma tiene tres funciones: una función pragmática (le permite al sujeto hacer alguna cosa), una función heurística (le permite al sujeto anticipar y planear acciones) y una función epistémica (le permite al sujeto comprender lo que hace)*, referido en Trouche (2004, p. 286)

<sup>2</sup> Rabardel y Samurcay (2001) definen los esquemas sociales como "*aquellos esquemas que son elaborados y compartidos en comunidades de prácticas y pueden llevar a la apropiación por parte del sujeto, incluso bajo procesos de entrenamiento"*, referido en Trouche (2004, p. 288).

los esquemas cognitivos movilizados en la actividad. El instrumento se construye mediante un proceso complejo llamado génesis instrumental, vinculado a las características del artefacto (sus potencialidades y restricciones) a la actividad del sujeto, su conocimiento y su método de trabajo (Trouche, 2004).

Trouche (2004) señala que la génesis instrumental puede verse como la combinación de dos procesos: un *proceso de instrumentalización y* un *proceso de instrumentación.* La figura 1 ilustra la génesis instrumental.

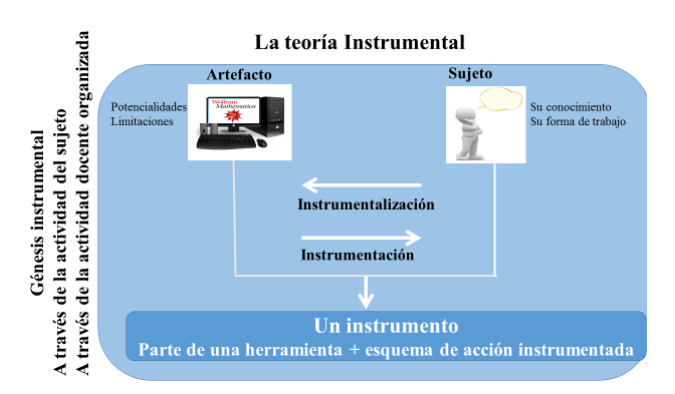

Figura 1: Génesis instrumental como una combinación de dos procesos (tomada de Truche, 2004)

*El proceso de instrumentalización* es la componente de la génesis instrumental dirigida hacia el manejo del artefacto, mediante este proceso, el sujeto se familiariza con el artefacto o parte del artefacto, identifica algunas de las cosas que puede o no puede hacer y lo ajusta para su uso personal.

*El proceso de instrumentación* es la parte de la génesis instrumental dirigida hacia el sujeto, relacionada con el desarrollo y la evolución de los esquemas para la realización de una tarea específica. Es mediante este proceso que se organiza el conocimiento implícito contenido en los esquemas, esto es, los conceptos y las proposiciones implícitamente asumidas como ciertas (Guin & Trouche, 2002).

Durante el proceso de interacción sujeto-artefacto, el sujeto adquiere conocimiento el cual puede llevarle a diferentes usos del artefacto. Trouche (2004) distingue dos tipos de esquemas que coordinan la actividad con un artefacto para realizar una tarea dada, llamados esquemas de utilización (Verillon & Rabardel, 1995, p. 86), estos son: esquemas de uso, que se refieren a las acciones específicas para el

manejo del artefacto (por ejemplo el ajuste de contraste, localizar una tecla particular, etc.) y los esquemas de acción instrumentada, que se refieren a la acción global para llevar a cabo una tarea específica (por ejemplo calcular el límite o la derivada de una función). Una vez que el sujeto construye un esquema de acción instrumentada (por ejemplo calcular la composición de funciones) este se convierte en un esquema de uso, para realizar una tarea nueva (por ejemplo aplicar la regla de la cadena). En este sentido se puede considerar que los esquemas de acción instrumentada son un conjunto organizado de esquemas de uso donde se coordinan los aspectos técnicos del ambiente, *Mathematica* en nuestro caso, y la variedad de aspectos conceptuales involucrados en la tarea. En consecuencia "l*a concepción de instrumento se forma a través del uso"* (Trouche, 2004, p. 295).

# **2.1 Potencialidades y restricciones de un artefacto**

Trouche (1999, p. 199) sostiene que, es necesario un análisis de las restricciones y potencialidades de un artefacto para identificar el conocimiento matemático implicado en el mismo, a fin de transformar cualquier herramienta en un instrumento matemático, lo cual implica un proceso complejo para los estudiantes, y señala lo siguiente:

"*La calculadora no es un instrumento matemático eficaz per se, incluso si la transformación se hace rápidamente para ciertos individuos. Es sólo a través de un proceso complejo que los estudiantes serán capaces de combinar diferentes fuentes de información disponibles (texto teórico, una calculadora, el cálculo a mano) para construir su propio conocimiento matemático.* 

Guin y Trouche (1999) distinguen tres tipos de limitaciones, en particular con el uso de calculadoras, sin embargo, estas se pueden extender al uso de software matemático en computadoras, estas son: limitaciones internas (vinculadas a la representación interna de los objetos, qué puede hacer el artefacto), limitaciones de comando (vinculadas a las posibles acciones que puede realizar el sujeto, estas están relacionadas con la sintaxis) y limitaciones de organización (vinculadas a la interfaz entre el artefacto y el usuario).

En particular el software *Mathematica*, artefacto que se utiliza en el desarrollo de esta investigación, cuenta con una gran variedad de potencialidades dentro de las cuales podemos destacar la combinación de dos modos de cálculo (cálculo exacto y cálculo aproximado);

operaciones aritméticas y algebraicas; definición, evaluación, composición y graficación de funciones; cálculo de límites, derivadas, integrales; simulaciones, etc., sin embargo, es preciso identificar también sus limitaciones.

Como mencionamos anteriormente, *Mathematica* tiene la potencialidad de mostrar la representación gráfica de una función, sin embargo, esta potencialidad conlleva sus propias limitaciones. Por ejemplo, en la figura 2, se muestra la gráfica de una función bien conocida  $f(x) = \sqrt[3]{x}$ , sin embargo, *Mathematica* solo presenta la gráfica correspondiente a los valores mayores o iguales a cero, por tanto, es preciso que los estudiantes tengan conocimiento del concepto dominio de una función para poder identificar las limitaciones del software.

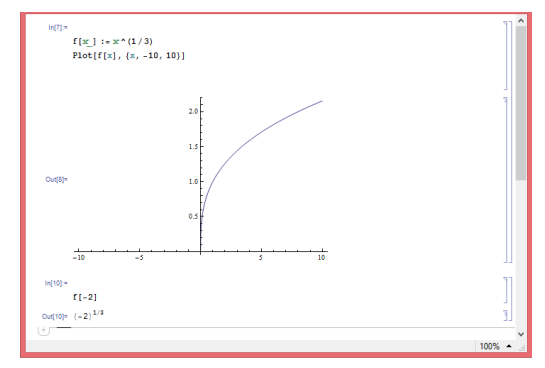

Figura 2: Gráfica de  $f(x) = \sqrt[3]{x}$  presentada por Mathematica Otro ejemplo de las limitaciones internas de *Mathematica*, es cuando se quiere estimar el valor de  $\lim_{t\to 0}$  $\sqrt{t^2+9}-3$  $\frac{1}{t^2}$ .

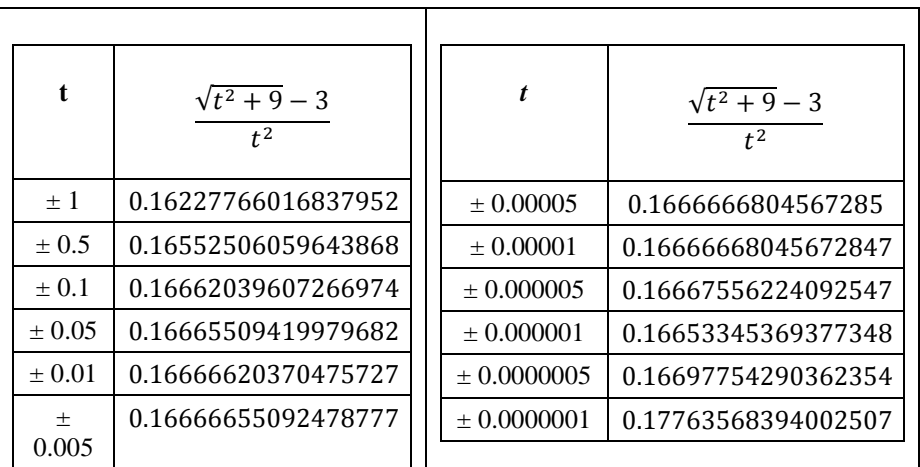

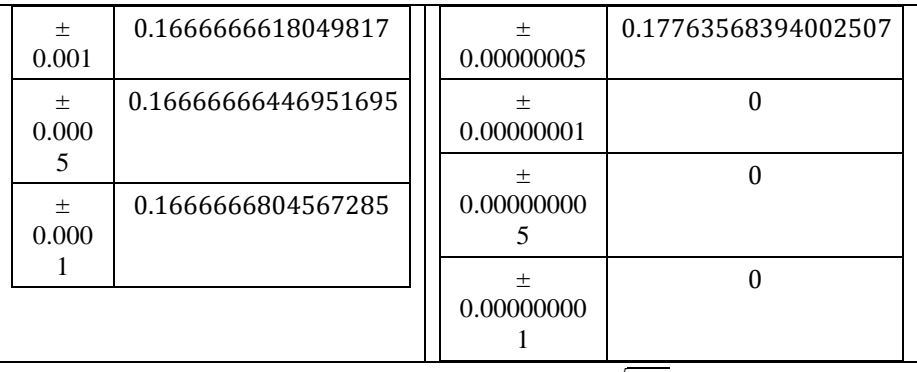

**Tabla 1:** Aproximaciones de  $\lim_{t\to 0} \frac{\sqrt{t^2+9}-3}{t^2}$  $t^2$ 

En la primera columna de la tabla 1 se observa que a medida que *t* tiende a cero, los valores de la función parecen acercarse a 0.1666666 y por consiguiente, se puede estimar que  $\lim_{t\to 0} \frac{\sqrt{t^2+9}-3}{t^2}$  $\frac{+9-3}{t^2} = \frac{1}{6}$  $\frac{1}{6}$ 

En la segunda columna de la tabla parece ocurrir algo extraño a medida que se toman valores más pequeños de *t*. ¿Significa esto que el valor del límite es en realidad cero y no  $\frac{1}{6}$ ? De hecho el resultado correcto es  $\frac{1}{6}$ . El valor de cero se tiene porque llega el momento en que para valores muy pequeños de *t* resulta que  $\sqrt{t^2 + 9} \approx 3.00000...$ , dependiendo del número de dígitos que el artefacto es capaz de soportar, en consecuencia, para valores muy pequeños la diferencia del numerador es cero.

Por otro lado, *Mathematica* cuenta con una serie de comandos con una sintaxis muy específica que el estudiante debe conocer para ejecutarlos con éxito. Por ejemplo, la forma de definir una función y su sintaxis es diferente a la manera usual (Figura 2, primer renglón).

## **2.2 Orquestación instrumental**

En ambientes de aprendizaje con herramienta digital, se dispone de un conjunto de artefactos (lápiz, papel, computadora, software, hoja de trabajo, proyector, etc.), cada uno de ellos puede ser usado para realizar una tarea específica y convertirlo de esta manera en un instrumento.

Ahora bien, la articulación de esos artefactos para la realización de una tarea dada no es fácil para el estudiante, se hace necesario la creación de un escenario donde se integren y organicen todas las herramientas, así como un experto (el profesor) que dirija las acciones asociadas con los artefactos. En este sentido, la organización de la clase juega un papel

esencial en el desarrollo de tareas con artefactos ya que facilita llevar un control de las mismas.

En relación con esta idea, Dreyfus (1993, referido en Guin y Trouche 2002, p. 208) señala la importancia de la selección de las actividades y la forma en que estas son promovidas por el profesor para hacer una herramienta de aprendizaje efectiva. La forma en que las actividades de enseñanza son promovidas está vinculada a la organización del trabajo de los estudiantes, del profesor y del tiempo establecido para el desarrollo de la tarea. En la teoría instrumental esta organización se concibe como un plan de acción que una institución (particularmente, el profesor en el salón de clases o en el laboratorio de una institución escolar, en este caso) plantea con el objetivo de guiar la acción instrumental de los estudiantes. Tomando esto como punto de partida Guin y Trouche (2002, p. 208) introducen el termino de *orquestación instrumental* y la definen por medio de cuatro componentes: un conjunto de individuos, un conjunto de objetivos (relacionados con la realización de un tipo de tarea o la disposición de un entorno de trabajo), una configuración didáctica (relacionada a la estructura general del plan de acción, la disposición de los artefactos, con un solo diseño para cada etapa del tratamiento matemático) y un conjunto de las formas de explotación de esa configuración.

Trouche 2004, señala que para cada orquestación se plantean dos tipos de objetivos: los principales, se derivan de la necesidad de la orquestación misma y los secundarios están vinculados a los modos de explotación elegidos. Las configuraciones planteadas y las formas de explotación elegidas dan cuenta de los resultados de la actividad.

En esta investigación se retoma el enfoque instrumental porque con base en esta teoría es posible establecer una relación entre los estudiantes y las herramientas tecnológicas, en nuestro caso, el software *Mathematica*, lápiz y papel, pizarrón, plumones, borrador, etc., proporciona elementos que permiten observar las acciones que realizan los estudiantes cuando se familiarizan con el artefacto y provee los medios para establecer un plan de acción para organizar los artefactos involucrados en la realización de una tarea específica. Se hace énfasis en la necesidad de un cierto grado de conocimiento del artefacto, por parte del estudiante, para que pueda integrarlo con éxito en su actividad.

Para el desarrollo del presente trabajo se plantearon tres disposiciones de los artefactos: la primera para llevar a cabo la fase de entrenamiento en la que el estudiante se familiariza con el artefacto y dos para la fase de enseñanza de la integral definida (experimentación preliminar). Estas disposiciones permiten llevar un control de la enseñanza y el aprendizaje de la integral definida*.* En la siguiente sección se especifican las tres disposiciones propuestas.

# **3. Metodología**

# **3.1 El contexto**

Los estudiantes de ingeniería estudian en un solo semestre y en la misma materia, los contenidos de funciones, continuidad, límite, derivada e integración de funciones de una variable, algunos incluso, también estudian las aplicaciones de la integral dentro de la misma asignatura. En particular, los alumnos de Ingeniería en Sistemas Computacionales de la ESCOM del IPN, dedican 16 horas al estudio de la *Integral Definida y las* reglas de integración en la asignatura de "Cálculo" durante el primer semestre y 22 horas a las aplicaciones de la integral en la asignatura de "Cálculo Aplicado" durante el segundo semestre.

# **3. 2 Características de los participantes**

La experiencia preliminar se realizó con estudiantes de primer semestre de Ingeniería en Sistemas Computacionales de la Escuela Superior de Cómputo del Instituto Politécnico Nacional (ESCOM-IPN). Las sesiones se desarrollaron en el laboratorio de física el cual cuenta con 6 computadoras, una en cada mesa de trabajo, con el software *Mathematica* instalado y con conexión a internet.

Al inicio del semestre escolar 2013-2014/1, la investigadora del presente trabajo, quien fungió como profesora de cálculo, informó a dos grupos de primer semestre, inscritos en la unidad de aprendizaje "*Cálculo*", que en el desarrollo del curso usarían la plataforma *Moodle* para revisar material de apoyo y subir las tareas solicitadas, además se comentó que se usaría el software *Mathematica* como herramienta para graficar, construir tablas, realizar cálculos aritméticos y algebraicos. Dado lo anterior, se solicitó a los estudiantes registrarse en la plataforma e instalar el *Mathematica* en sus computadoras personales.

Después de un mes de iniciado el curso, la profesora comentó a los estudiantes que iba a desarrollar una experiencia de aprendizaje y los invitó a participar. Además informó que la experiencia se llevaría a cabo extraclase. Una semana después de la invitación, la profesora tuvo una reunión con los estudiantes interesados en participar donde se comentó de qué se trataba la experiencia de aprendizaje. La experiencia preliminar se realizó con 10 estudiantes.

Considerando que en el diseño de la experiencia de enseñanza y aprendizaje de la *Integral Definida* se incluyeron actividades con el uso de herramientas digitales (en particular el software *Mathematica*) se planeó una fase de entrenamiento la cual se describe en el siguiente apartado.

### **3.3 Entrenamiento de los estudiantes con Mathematica**

A continuación se describe la forma en que se organizaron las sesiones de entrenamiento para dirigir la génesis instrumental del estudiante. Se presenta una orquestación instrumental cuyo objetivo principal es la socialización de acciones y producciones en la familiarización con el artefacto (en nuestro caso el software *Mathematica*).

## *Configuración didáctica para las sesiones de entrenamiento: familiarización con el artefacto*

La configuración se establece de acuerdo a las siguientes consideraciones globales.

Los estudiantes se integran en parejas.

- Cada pareja cuenta con una computadora, con internet, con el software *Mathematica* y *camtasia<sup>3</sup>* para registrar la actividad en la computadora.
- Disposición de lápiz y papel en la mesa de trabajo.
- Cada pareja puede acceder a su sesión de Moodle<sup>4</sup> y bajar la hoja de actividades y la hoja de comandos.

<sup>3</sup> Camtasia es un programa que sirve para grabar lo que sucede en la pantalla de la computadora.

<sup>4</sup> Moodle es un software diseñado para ayudar a los educadores a crear cursos en línea de alta calidad y entornos de aprendizaje virtuales. Tales sistemas de aprendizaje en línea son algunas veces llamados VLEs (Virtual Learning Environments) o entornos

- Para promover la socialización del uso del artefacto, se proyecta la pantalla de una computadora, la cual es manipulada por una pareja de estudiantes que fungen como guía. Esto es lo que Guin y Trouche llama "estudiante Sherpa<sup>5</sup>" (Guin & Trouche, 2002, p. 209)
- El rol de *sherpa* lo hacen diferentes estudiantes en distintas sesiones.
- El profesor es el responsable de guiar la clase combinando el trabajo en la pizarra con los resultados obtenidos en la pantalla del estudiante *sherpa*.
- El profesor tiene la oportunidad de acercarse a los estudiantes y observar el trabajo realizado. Estos trabajos son combinados con fases de trabajo personal de los estudiantes, en la experimentación y familiarización con el *software*.

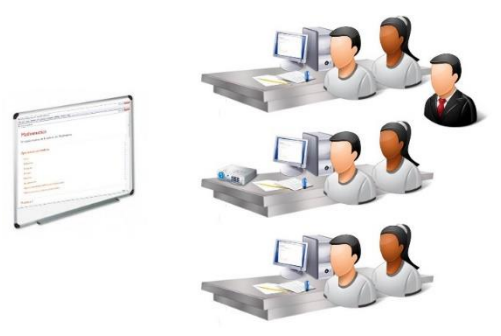

Figura 3: Parte de una orquestación instrumental para la fase de entrenamiento

### *Forma de trabajo:*

 $\overline{a}$ 

- El profesor da una breve explicación del software *Mathematica*  (áreas de aplicación, entorno de trabajo, barra de herramientas).
- Para presentar los diferentes comandos del software *Mathematica*, el profesor combina el trabajo en la pizarra con la imagen

virtuales de aprendizaje. La palabra Moodle es un acrónimo de Modular Object-Oriented Dynamic Learning Environment (Entorno de Aprendizaje Dinámico Orientado a Objetos y Modular).

<sup>5</sup> El término Sherpa refiere a la persona que guía y lleva la carga durante las expediciones en las montañas del Himalaya, y también a los diplomáticos que preparan conferencias internacionales (Trouche, 2004, p. 305).

proyectada en la pantalla del estudiante *Sherpa*, guiando de esta manera el progreso de la clase.

- Los estudiantes alternan el *modo de cálculo* y el *modo de texto* del software *Mathematica* para hacer anotaciones sobre los comandos. En algunos momentos su trabajo está limitado a la ejecución de los comandos presentados en la hoja de trabajo o lo que se muestre en la pantalla proyectada, y en otros son libres de elegir los elementos con los que trabajan para producir sus propios ejemplos.
- El estudiante tiene la oportunidad de observar la sintaxis de algunos comandos en la proyección del estudiante Sherpa.
- En el trabajo independiente el estudiante puede comparar su escritura con la realizada por el estudiante Sherpa e identificar diferencias y errores, si las hubiere.
- El trabajo realizado es grabado en *Camtasia*.
- Las evidencias del trabajo son guardadas y enviadas a la plataforma Moodle.

En esta fase se dedica un tiempo considerable a la instrumentalización del Software *Mathematica*. El propósito de esta fase es familiarizarse con el entorno del software, aprender a realizar las operaciones básicas e instrumentalizar algunos comandos del software.

Para este fin se diseñaron seis prácticas. Estas se centran en aspectos específicos que uno enfrenta cuando se trabaja con un CAS, tales como: cálculo numérico y cálculo exacto, reescritura de expresiones, uso de paréntesis de agrupación, definición de funciones matemáticas y manejo de comandos.

El tiempo que se dedicó al entrenamiento de la herramienta fue de tres sesiones (dos prácticas por sesión), con una duración de 90 minutos cada una.

## *Dificultades esperadas:*

 Se espera que los estudiantes presenten dificultades para familiarizarse con la sintaxis del programa, el uso de paréntesis y las traducciones necesarias del lenguaje lápiz-papel al lenguaje *Mathematica* debido a las diferencias en la escritura de lápiz y papel con la escritura en el software.

- $\triangleright$  Es probable que los estudiantes se centren en la sintaxis para escribir bien y no en el contenido matemático lo que dificultaría el control de los resultados que se obtienen.
- $\triangleright$  Se espera que se presenten dificultades ocasionadas por el carácter de caja negra (*black box*) de algunos cálculos.

Con este entrenamiento se pretende que los estudiantes por un lado se familiaricen con la sintaxis y el uso de algunos comandos del software *Mathematica*, que usarán en el desarrollo de la enseñanza, y por otro, que los estudiantes validen su dominio de los conceptos matemáticos involucrados en los comandos del software. Asimismo, se busca que el ambiente sea un medio de externalización de sus concepciones sobre los contenidos estudiados en la experiencia de enseñanza y aprendizaje.

### **3.3 Enseñanza de la integral definida**

La estrategia pedagógica empleada en esta investigación usa los elementos del ciclo de enseñanza **ACE<sup>6</sup>** (**A**ctividades: trabajo en el laboratorio sobre tareas relacionadas con la integral definida, Discusión en **C**lase: trabajo en el salón de clase con lápiz y papel y **E**jercicios Extraclase: para reforzar las ideas que han construido) con algunas modificaciones. El ciclo de enseñanza propuesto inicia con **A**ctividades en computadora usando el software *Mathematica*, **E**jercicios extra clase con *Mathematica* (Trabajo individual sobre situaciones que impliquen el uso de la *Integral Definida*). Las soluciones se discuten, en primer lugar, en un foro de **D**iscusión y después en el laboratorio (dirigidas a llevar a los estudiantes a reflexionar sobre lo que hicieron en el laboratorio y la forma en que resolvieron los ejercicios apoyados con el software *Mathematica*).

Los estudiantes realizaron las actividades de aprendizaje relacionadas con la *Integral Definida* alrededor del tercer mes de iniciado el semestre escolar. Los meses previos se revisaron otros conceptos del programa de cálculo como son: números reales, desigualdades, funciones, continuidad, límites y derivadas. Lo anterior establece condiciones necesarias para el estudio de la *Integral Definida*.

 $\overline{a}$ 

*ReCalc. Año 6 Vol.6 septiembre 2014 – septiembre 2015 Cinvestav - IPN. México, D.F.* 

<sup>6</sup> El ciclo de enseñanza **ACE** es un enfoque pedagógico que se propone en la teoría APOE para la implementación de una enseñanza. Este ciclo incluye actividades, para trabajar con el uso de un lenguaje de programación matemática, que los estudiantes desarrollan en grupos colaborativos (Arnon et al., 2014).

La enseñanza de la *Integral Definida* se desarrolló en 8 sesiones (90 minutos cada una), dos sesiones cada semana, durante cuatro semanas y se integró por 20 actividades.

La primera sesión de la semana: está dirigida a trabajar actividades en el software *Mathematica* y a analizar cómo los estudiantes usan la herramienta *Mathematica* en la solución de problemas relacionados con la *Integral Definida*; la actividad extra clase tiene dos momentos, en el primero, los estudiantes (de manera individual) resuelven ejercicios donde aplican los conocimientos desarrollados en la primera sesión presencial en el laboratorio y el segundo está orientado a que los estudiantes compartan sus reflexiones con sus compañeros en foros de discusión, el foro tiene la característica de que para que los estudiantes puedan revisar y retroalimentar el trabajo de sus compañeros primero tienen que hacer sus propias aportaciones; y la segunda sesión de la semana, está dirigida para que los estudiantes reflexionen sobre lo visto en la primera sesión de la semana y en el trabajo extra clase.

A continuación se describe la forma en que se organizaron las sesiones de la experiencia exploratoria para dirigir la génesis instrumental del estudiante.

Durante la experimentación preliminar se establecieron dos tipos de sesiones con su propia configuración didáctica.

*Configuración didáctica de la sesión tipo 1: Actividades en el laboratorio de cómputo.*

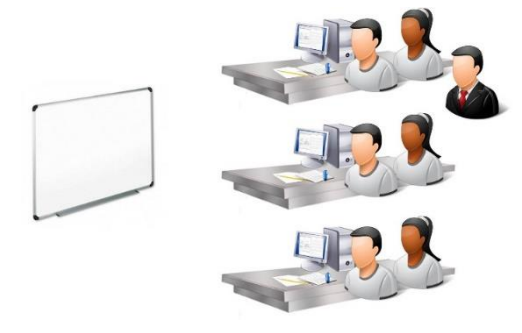

Figura 4: Configuración didáctica para la sesión de actividades en el laboratorio

El objetivo principal de esta configuración es que los estudiantes en parejas desarrollen la actividad usando el software Mathematica y como objetivo secundario orientar el trabajo de los estudiantes.

- Los estudiantes trabajan en parejas (las parejas se integraron en la fase de entrenamiento)
- Cada pareja cuenta con una computadora, con internet, con el software *Mathematica* y con *camtasia*.
- Cada pareja puede acceder a su sesión de Moodle y bajar la hoja de actividades y la hoja de comandos.
- Cada pareja analiza la situación (tarea planteada) y uno de ellos manipula el software *Mathematica*.
- Disposición de otros artefactos lápiz y papel en la mesa de trabajo y, pizarrón blanco, plumones y borrador.
- El profesor tiene la oportunidad de pasar por los lugares de cada pareja y observar el trabajo realizado.

#### *Forma de trabajo:*

- Algunas veces los estudiantes dirigen su atención al software *Mathematica* sobre la marcha de la solución.
- En ocasiones, los estudiantes discuten en pareja la forma de enfrentar la tarea y después dirigen su atención al software *Mathematica*.
- Algunas veces, trabajan con lápiz y papel, discuten y trabajan con *Mathematica*.
- El profesor propicia la reflexión si lo considera necesario, de acuerdo con sus observaciones, planteando preguntas que se entremezclan con explicaciones cuyas respuestas son importantes para la comprensión del concepto.
- En momentos determinados, los estudiantes usan la pizarra para mostrar sus procedimientos si el profesor lo considera conveniente.
- El trabajo realizado es grabado en *Camtasia*.
- Las evidencias del trabajo son guardadas y enviadas a la plataforma Moodle

## *Configuración didáctica de la sesión tipo 2: Discusión en el laboratorio de cómputo*

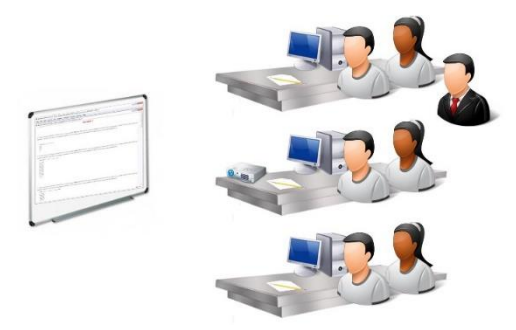

Figura 5: Configuración didáctica para la sesión de discusión

Esta configuración tiene como objetivo primario la socialización del conocimiento y como objetivos secundarios: explicitar los procedimientos, favorecer el debate y proporcionar al profesor los medios para reintegrar a los estudiantes que presentan dificultades en el desarrollo de la tarea.

- Se integran las mismas parejas que trabajaron en la sesión tipo 1.
- Todas las parejas tienen acceso a la hoja de actividades de *Mathematica* desarrollada en la sesión tipo 1.
- Disposición de otros artefactos: lápiz y papel, en la mesa de trabajo, pizarrón, plumones, borrador y proyector.
- Para promover la socialización de las distintas estrategias en la realización de la tarea, se proyecta la solución de la tarea de una de las parejas y uno de los integrantes de esta pareja manipula la computadora. Esta pareja hace el rol de Sherpa durante toda la sesión. En sesiones posteriores se trata que el rol de sherpa lo hagan diferentes parejas para fomentar la participación.

### *Forma de trabajo:*

- Comienza la pareja cuya tarea se proyecta explicando la manera en que desarrolló la actividad.
- En determinados momentos los estudiantes establecen una discusión cuando los resultados de la tarea difieren.
- El estudiante Sherpa muestra en la pantalla, mediante los comandos del software, las observaciones de sus compañeros.
- El profesor propicia la reflexión si lo considera necesario, de acuerdo con sus observaciones, planteando preguntas.

- El trabajo realizado es grabado en *Camtasia*.
- Las evidencias del trabajo son guardadas y enviadas a la plataforma Moodle

Estas configuraciones sirvieron de base para la implementación de la enseñanza. En la siguiente sección se describen los resultados obtenidos en cuatro tareas que los estudiantes participantes realizaron en la fase de enseñanza. Queremos resaltar los elementos que estuvieron presentes en la configuración didáctica propuesta. Por cuestiones de espacio, en este documento, nos vamos a centrar sólo en la configuración didáctica planteada para la sesión de actividades.

### **4. Análisis de la sesión de actividades**

Una de las tareas que se plateó a los estudiantes fue la partición de un intervalo específico en un número dado de subintervalos (partición regular).

Tarea 1:

a) Usa el comando *Table* para dividir el intervalo [1,5] en 4, 16 y 32 subintervalos.

b) Usa el comando *Manipulate* para dividir diferentes intervalos en distinto número de subintervalos.

Los estudiantes abordan esta tarea trabajando directamente sobre el software Mathematica, al momento que trabajan van verbalizando lo que hacen, por ejemplo señalan, "*queremos dividir el intervalo de uno a cinco en 16 subintervalos, entonces vamos a construir una tabla que empiece en uno y termine en cinco*".

En la figura 6 se muestra el trabajo de los estudiantes.

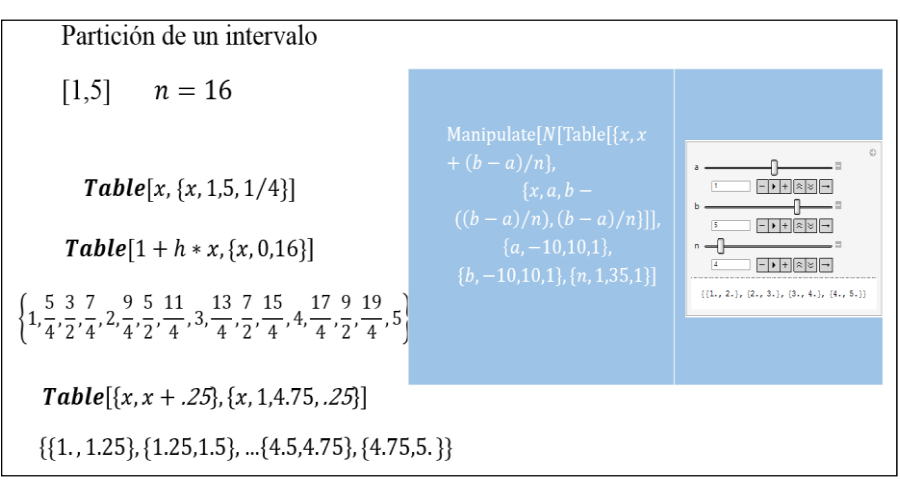

Figura 6: Partición de un intervalo

Del trabajo de los estudiantes, se puede observar algunos esquemas de uso que les permiten realizar una partición de un intervalo específico con un número fijo de elementos, en algunos de ellos se puede observar que empiezan a hacer un uso hábil del comando que les permite realizar la partición. La repetición de estas acciones específicas les da la oportunidad de reflexionar sobre la forma en que los elementos involucrados en la partición se relacionan lo que les conduce a determinar la partición de diferentes intervalos específicos con un número fijo de subintervalos.

Tarea 2: Sea  $f(x) = |2x|$ , construir una lista de acumulaciones en el intervalo [1,10] de la siguiente forma: primer elemento  $f(1)h$ , segundo elemento  $f(1)h$  +  $f(1 + h)h$ , tercer elemento  $f(1)h + f(1 + h)h + f(1 + 2h)h$ , cuarto elemento  $f(1)h + f(1 + h)h + f(1 + 2h)h + f(1 + 3d)h$  así sucesivamente, hasta que  $1 + nh = 10$ .

Para abordar esta tarea algunos estudiantes primero analizan en pareja la situación, para ver la forma en que van a enfrentar el problema, y después dirigen su atención al software. En el trabajo en Mathematica, inician con la construcción de una partición del intervalo dado, donde son capaces de identificar el ancho de los subintervalos así como el número de subintervalos, esto nos induce a pensar, que los estudiantes reflexionaron sobre las acciones realizadas en la primera tarea. Posteriormente construyen la lista de acumulaciones de la función dada.

Otros estudiantes, primero dirigen su atención al software y sobre la marcha del trabajo van analizando cómo enfrentar el problema; cabe señalar, que estos estudiantes aunque enfrentaron con éxito la situación

tardaron más tiempo en el desarrollo de la actividad. Dado lo anterior, se considera importante especificar en los modos de explotación de la configuración didáctica que primero se analice la situación que se va a desarrollar para identificar la forma de enfrentar el problema y después que se dirija la atención al software, esto por los tiempos programados para el desarrollo de la tarea.

En la figura 7 se muestran algunas respuestas de los estudiantes.

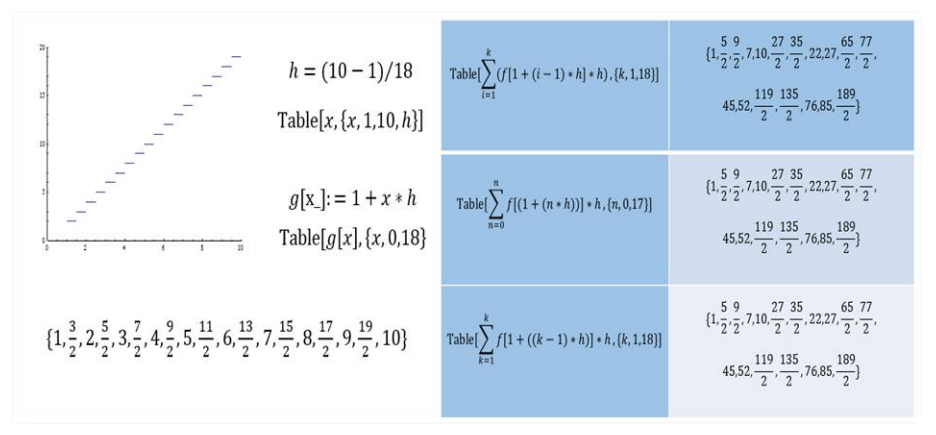

Figura 7: Acumulación de una función escalonada en un intervalo dado

Del trabajo de los estudiantes se observar que todos fueron capaces de construir la lista de acumulaciones, sin embargo algunos estudiantes manejan los mismos nombres para diferentes parámetros.

Considerando que esta forma de manejar los parámetros podría causar dificultades a los estudiantes para identificar la variable de la función de acumulación, la profesora interviene, planteando preguntas sobre el papel que juegan los parámetros de la sumatoria y del comando *Table* para propiciar la reflexión. Por otro lado, plantea preguntas relacionadas con el área de la región limitada por la gráfica de la recta que une el extremo izquierdo de cada subintervalo y el eje *x* en el intervalo [1,10] con respecto a la acumulación de la función escalonada en el intervalo [1,10].

Algunos estudiantes son capaces de explicar la relación entre estas dos áreas e incluso pueden construir mejores aproximaciones considerando más pequeño el ancho del subintervalo y relacionando este resultado con sus conocimientos previos (la idea que tienen los estudiantes de integral definida es que esta es el área bajo la gráfica de una función). Usan el comando *Integrate* del software y observan que las aproximaciones obtenidas se acercan cada vez más a este valor. Como se muestra en la figura 8.

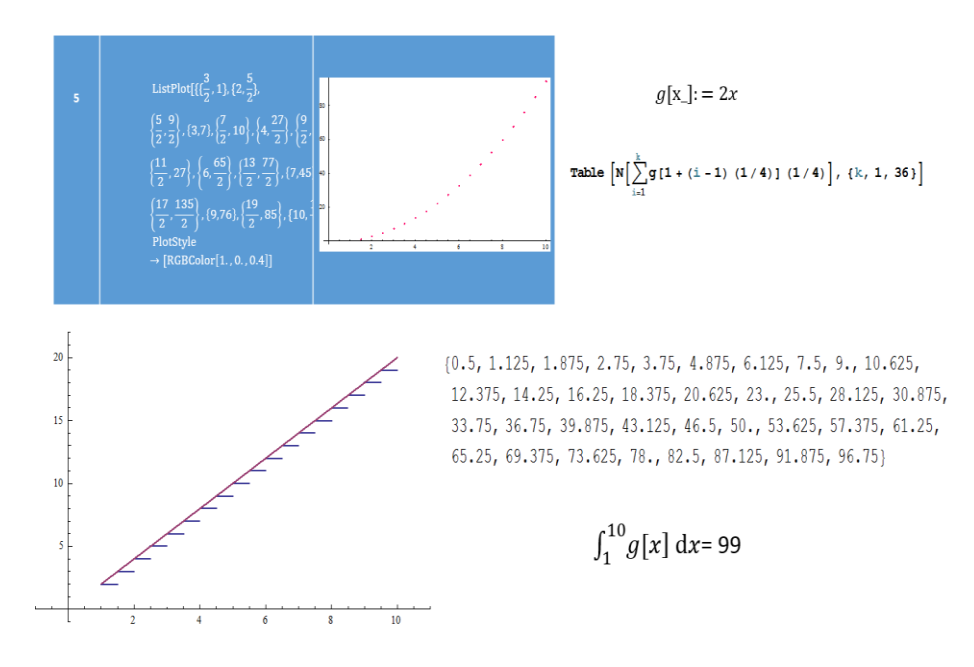

Figura 8: Acumulación de la función g(x)=2x en el intervalo [1,10]

Tarea 3: Explica cómo puedes construir una función que te permita determinar las acumulaciones obtenidas en la tarea anterior.

Explicar cómo construir una función de acumulación resultó difícil para los estudiantes. Algunos estudiantes no consideran todos los elementos implicados y no identifican cuál de los parámetros involucrados en la expresión hace el papel de variable de la función de acumulación. Ante la variedad de respuestas, ver tabla 2. La intervención de la profesora o profesor que implementa la actividad resulta relevante para orientar el trabajo y propiciar la reflexión.

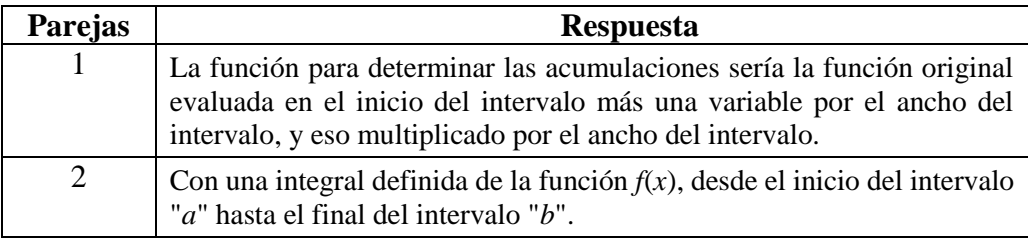

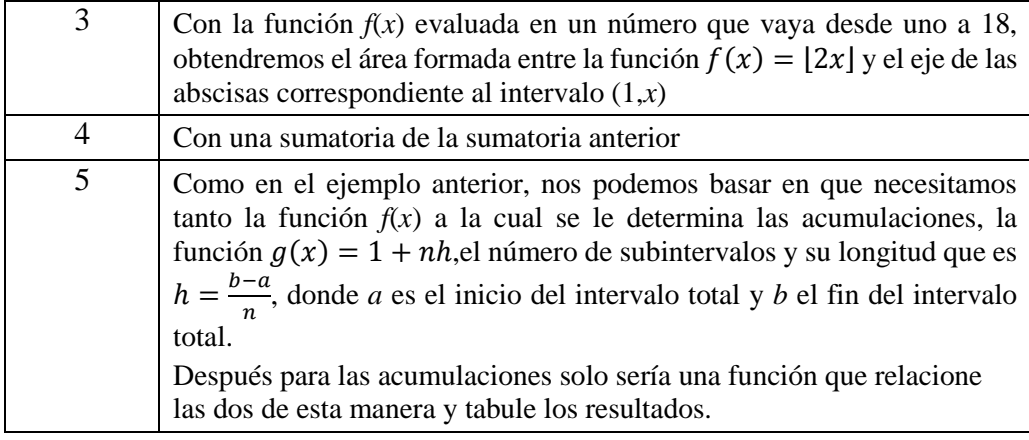

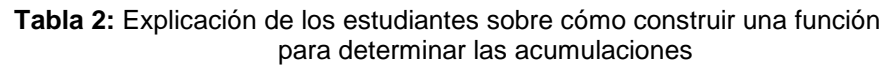

Después pide a los estudiantes que escriban "simbólicamente", en la pizarra, lo que dice su explicación. Lo escrito por los estudiantes en la pizarra se muestra en la tabla 3.

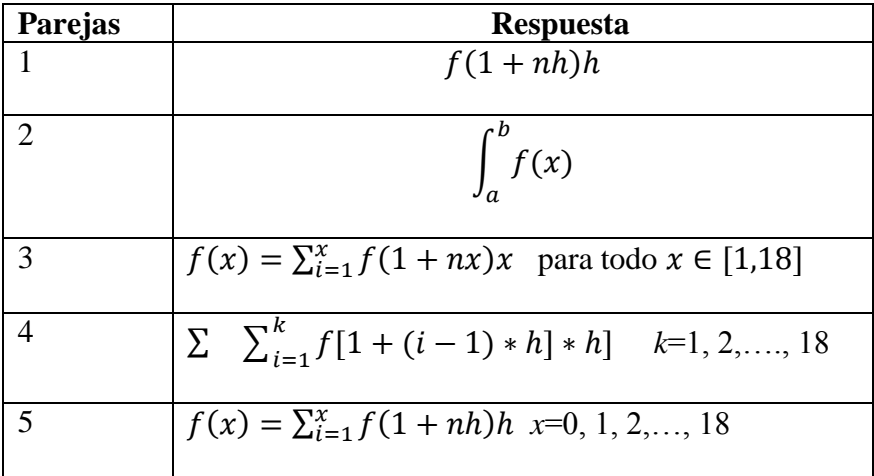

**Tabla 3:** Respuesta simbólica sobre cómo construir una función para determinar las acumulaciones

Después de analizar las expresiones escritas los estudiantes identifican las expresiones de las parejas 2 y 5 como aquellas que les pueden permitir determinar las acumulaciones obtenidas. En sus intentos de explicar la forma de construir una función que da como resultado el valor acumulado, los estudiantes presentan dificultades para identificar la variable independiente, algunos señalan que pueden cambiar *n* por *x*, sin embargo dudan porque *n* toma valores enteros y *x* puede tomar valores fraccionarios.

Después de la interacción logran construir las siguientes funciones:  $\int_1^x f(t)$  $\sum_{i=1}^{x} f(t) dt$  y  $\sum_{i=1}^{x} f(1 + (i-1)h)h$  para  $x \in [1.5, 2, 2.5, 3, 3.5, ... 10].$ Una vez construidas estas expresiones, de forma colaborativa, los estudiantes, en pareja, las ejecutan en *Mathematica* y evalúan para algunos valores de *x,* identificando diferencias en los valores de las funciones. Los estudiantes tienen idea de que esa diferencia tiene que ver con el valor del límite superior de la sumatoria ya que anteriormente consideraron un valor entero y ahora consideran un valor fraccionario. Hasta este punto del trabajo de los estudiantes se puede observar que, son capaces de construir una expresión que les permite calcular el valor acumulado en diferentes intervalos, sin embargo, presentan dificultades para determinar la forma en que se relacionan los parámetros involucrados y transformar la expresión en una función.

Tarea 4: Construir una función en Mathematica que te permita determinar una aproximación al valor acumulado de la función  $f(x) = x^3 + x^2 - 2x$  en el intervalo [*a*, *x*].

Para afrontar esta tarea primero se pide a los estudiantes definir una función que asigne el valor izquierdo de cada subintervalo para cada valor de *x* dentro de un  $\Delta x$ -intervalo, para  $a = -2$  y  $\Delta x = 0.2$ , *x* elemento del intervalo [-2,2]. La figura 9 muestra un Δx- intervalo.

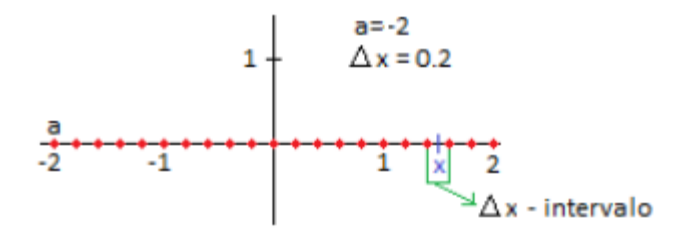

Figura 9: Un Δx- intervalo

Después que la profesor explica que cualquier *x* en el intervalo [-2, 2] pertenece a alguno de los subintervalos, llamados Δx-intervalo, proporciona valores específicos de *x* en [-2, 2], por ejemplo el valor de *x*=1.1 está en el subintervalo [1, 1.2] y el extremo izquierdo de este subintervalo es 1. Posteriormente, los estudiantes aportan ideas para construir la función que se les pide como se muestra a continuación.

CARLOS: Primero debemos obtener el número del subintervalo donde está nuestra x para saber a qué distancia se encuentra de -2 y a partir de ahí obtener el mínimo.

PROFESORA: ¿A qué te refieres con mínimo?

CARLOS: El menor de los valores en ese subintervalo

ARA: Primero tenemos que calcular en número del subintervalo donde se encuentra el número, para eso, a nuestra variable x le restamos el extremo izquierdo del intervalo general, luego lo dividimos entre el ancho de cada intervalo. Obtenemos el menor entero de ese resultado y ese será el número del subintervalo donde se encuentra el valor de x. Finalmente obtenemos el extremo izquierdo de ese subintervalo, sumando al valor de **a** el producto del número del intervalo por el ancho de este

CARLOS: Estoy de acuerdo con ARA, el intervalo que se da es [-2, *x*], ese intervalo se divide en subintervalo de ancho ∆x = 0.2, entonces si dividimos el ancho del intervalo entre 0.2 va a dar el número de subintervalos en el que se divide el intervalo [-2, *x*].

PROFESORA: ¿El valor que se obtiene siempre es entero?

ANA: "No siempre es entero, por eso se saca el mayor entero, para que nos dé como resultado un número entero, entonces ese número entero lo multiplicamos por el ancho del intervalo y le sumamos -2 para que dé el extremo izquierdo.

TONY : no entendí.

ARA comenta y muestra en la pizarra lo siguiente: El ancho de los subintervalos del intervalo [a, x] es  $\Delta x = \frac{x - \tilde{a}}{x}$  $\frac{-a}{n}$ y como el ancho de los subintervalos está dado, se despeja el valor de *n*,  $n = \frac{x-a}{\Delta x}$  $\frac{x}{\Delta x}$ , este valor no siempre es entero por eso se toma el mayor entero,  $\frac{x-a}{\Delta x}$  $\frac{1}{\Delta x}$ .

Profesora: ¿Cómo queda la función que asigna a cada valor de *x* el extremo del subintervalo en el que *x* está?

ARA escribe en la pizarra  $izq(x) = a + \frac{x-a}{\Delta x}$  $\frac{1-\alpha}{\Delta x}$  0.2

Después que los estudiantes realizan esta construcción de manera grupal, trabajan en parejas en Mathematica y evalúan la función para diferentes valores de *x* como se muestra en la figura 10.

Figura 10: Función que asigna el extremo izquierdo de cada subintervalo

Del trabajo se puede observar los esquemas de uso que hacen los estudiantes, algunos construyen una tabla para visualizar diferentes valores de la función, algunos evalúan de forma puntual y otros pueden manipular diferentes valores de *x* para obtener el valor de la función.

La función anterior permite al estudiante construir funciones escalonadas con diferentes escalones, a partir de una función continua como se muestra en la figura 11.

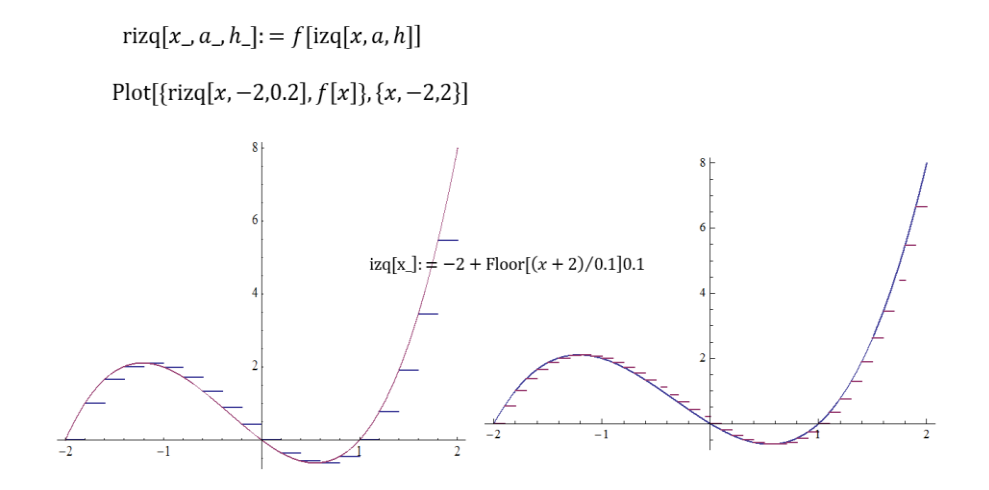

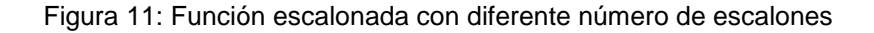

*ReCalc. Año 6 Vol.6 septiembre 2014 – septiembre 2015 Cinvestav - IPN. México, D.F.* 

Posteriormente, los estudiantes retoman la construcción de una función que permita determinar las acumulaciones generadas por la función escalonada como se muestra en la figura 12.

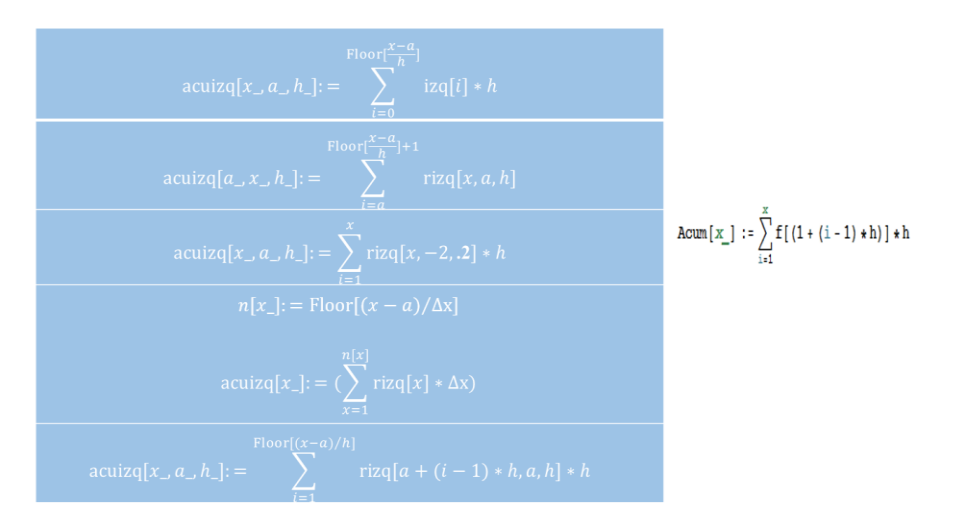

Figura 12: Construcción de los estudiantes de una función de acumulación de una función escalonada

Los estudiantes escriben en la pizarra las funciones construidas y después de analizarlas identifican a la última expresión como aquella que les permite determinar las acumulaciones obtenidas. Así mismo la comparan con la función construida en la tarea 3 identificando la variación en el límite superior de la sumatoria.

Después de esta construcción grupal que realizan los estudiantes, trabajan en pareja en Mathematica y evalúan la función para diferentes valores de *x* como se muestra en la figura 13.

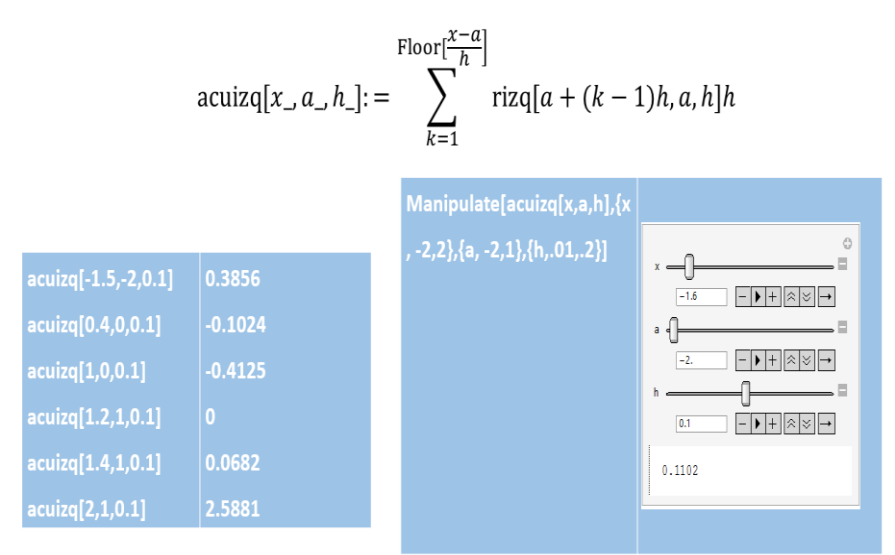

![](_page_26_Figure_2.jpeg)

El trabajo con la función de acumulación construida, permite al estudiante identificar intervalos donde la función de acumulación es creciente o decreciente, positiva o negativa y en general observar el comportamiento de la función de acumulación en el intervalo [-2,2], como se ilustra en la figura 14.

![](_page_26_Picture_4.jpeg)

Figura 14: Grafica de la función de acumulación de una función escalonada

# **5. Conclusiones**

El desarrollo de la sección anterior nos permitió evidenciar algunos elementos que se consideraron en el diseño de la orquestación instrumental, en particular, los relacionados a los modos de explotación

*ReCalc. Año 6 Vol.6 septiembre 2014 – septiembre 2015 Cinvestav - IPN. México, D.F.* 

de la configuración didáctica propuesta, dentro de los cuales podemos señalar los siguientes:

- Algunos estudiantes primero dirigen su atención al software Mathematica durante la marcha del trabajo van identificando la forma de enfrentar la situación.
- Algunos estudiantes primero analizan la situación para ver la forma en que van a enfrentar el problema y después dirigen su atención al software.
- La intervención de la profesora para dirigir el trabajo de los estudiantes.
- El uso de la pizarra para mostrar el trabajo de los estudiantes y unificar ideas.

Sobre los dos primeros puntos se puede establecer un control, indicando que primero se analice la situación y después se trabaje en el software, con la finalidad de manejar, en cierta medida, el tiempo para el desarrollo de la tarea.

Con respecto a la pregunta de investigación ¿Cómo organizar una enseñanza donde además de herramientas como: lápiz, papel, pizarrón, plumones y borrador interviene la tecnología digital para propiciar la comprensión de los estudiantes y resolver problemas que involucren la integral definida? Podemos señalar que es importante que en la organización de la enseñanza con el uso de todos estos artefactos se consideren los siguientes aspectos.

- Momentos de trabajo en pareja con lápiz y papel
- Momentos de trabajo en pareja con el software.
- Momentos de trabajo en la pizarra, para orientar el trabajo.
- Momentos de trabajo grupal.
- Intervención de quien implementa la actividad, explicando lo que se pide en la tarea para clarificar o planteando preguntas relacionadas con el uso del software o elementos conceptuales.

El uso de diferentes artefactos tecnológicos conduce a organizar la enseñanza de diferentes formas.

Cuando el profesor usa sólo el pizarrón, los plumones y el borrador establece momentos de explicación, momentos de trabajo individual,

momentos de trabajo en equipo. Cuando el profesor usa además un artefacto digital, puede ocurrir que sólo él maneje este artefacto para mostrar algunos resultados o puede suceder, si las condiciones lo permiten, que los estudiantes trabajen con la herramienta, en todo caso, también se debe establecer momentos de trabajo con la herramienta digital, momentos de trabajo en la pizarra y momentos de trabajo de los estudiantes individual o por equipo. Presentar el trabajo realizado en la pizarra constituyó un momento fundamental para unificar ideas y orientar el aprendizaje. Si bien algunas construcciones que realizaron las hicieron de forma grupal el uso, por parte de los estudiantes, de estas construcciones les da la oportunidad de ir avanzando en su conocimiento.

### **6. Reconocimientos**

Esta investigación ha sido apoyada por el Consejo Nacional de Ciencia y Tecnología (CONACyT) por medio de una beca para la realización de estudios de doctorado.

#### **7. Referencias**

- Artigue, M. (2002). LEARNING MATHEMATICS IN A CAS ENVIRONMENT: THE GENESIS OF A REFLECTION ABOUT INSTRUMENTATION AND THE DIALECTICS BETWWEEN TECHNICAL AND CONCEPTUAL WORK. *International Journal of Computers for Mathematical Learning, 7*, 245-274.
- Camacho, M., & Depool, R. (2003a). Using Derive to understand the concept of Definite Integral. *International Journal for Mathematics Teaching and Learning, 5*, 1-16.
- Camacho, M., & Depool, R. (2003b). Un estudio gráfico y numérico del calculo de la integral definida utilizando el programa de cálculo simbólico (PCS) DERIVE. In *Educat* (E. Santillana, Trans., Vol. 15, pp. 119-140). Distrito Federal, México: Editorial Santillana.
- Camacho, M., Depool, R., & Garbín, S. (2008). Integral definida en diversos contextos. Un estudio de casos. *Educación Matemática, 20*(3), 33-57.
- Camacho, M., Depool, R., & Santos-Trigo, M. (2004). La comprensión del concepto de área e integral definida en un entorno computacional. Perfiles de Actuación. Formación del Profesorado e Investigación en Educación Matemática. In M. Socas, M. Camacho, A. Morales, & A. Noda, *Formación del Profesorado e Investigación en Educación Matemática* (pp. 21-46).
- Camacho, M., Depool, R., & Santos-Trigo, M. (2004a). Promoting Students' Comprehension of Definite Integral and Area Concepts Through the Use of Derive Software. (D. McDougall, & J. Ross, Eds.) *Proceedings of the twenty-sixth annual meeting of the North American Chapter of the international Grroup for the Psychology of Mathematics*, 447-454.
- Drijvers. (2002). Learning mathematics in a computer algebra environment: obstacles are opportunities. *ZDM, 34*(1), 221-228.
- González-Martín, A., & Camacho Machin, M. (2005). SOBRE LA COMPRENSIÓN EN ESTUDIANTES DE MATEMATICAS DEL CONCEPTO DE INTEGRAL IMPROPIA. ALGUNAS DIFICULTADES, OBSTÁCULOS Y ERRORES. *ENSEÑANZA DE LAS CIENCIAS, 23*(1), 81-96.
- Guin, D., & Trouche, L. (1999). THE COMPLEX PROCESS OF CONVERTING TOOLS INTO MATHEMATICAL INSTRUMENTS: THE CASE OF CALCULATORS. *International Journal of Computers for Mathematical Learning*, 195–227.
- Guin, D., & Trouche, L. (2002). Mastering by the teaher of the instrumental genesis in CAS environments: necessity of instrumental orchestration. *ZDM, 34*(5), 204-2011.
- Thompson, P. W., & Silverman, J. (2007). The concept of accumulation in calculus. En M. Carlson, & C. Rasmussen (Ed.), *Making the connection: Research and teaching in undergraduate mathematics* (págs. 117-131). Washington, DC: Mathematical Association of America.
- Trouche, L. (2004). MANAGING THE COMPLEXITY OF HUMAN/MACHINE INTERACTIONS IN COMPUTERIZED LEARNING ENVIRONMENTS: GUIDING STUDENTS' COMMAND PROCESS THROUGH INSTRUMENTAL ORCHESTRATIONS. *International Journal of Computers for Mathematical Learning*, 281–307.
- Verillon, P., & Rabardel, P. (1995). Cognition and Artifacts: A Contribution to the Study of Though in Relation to Instrumented Actgiviti. *European Journal of Psychology of Education, X*(1), 77-101.

#### *UNA ORQUESTACIÓN INSTRUMENTAL PARA EL ESTUDIO DE LA INTEGRAL DEFINIDA*

*ReCalc. Año 6 Vol.6 septiembre 2014 – septiembre 2015 Cinvestav - IPN. México, D.F.*